## Working with Databases and Java

Pedro Contreras

Department of Computer Science Royal Holloway, University of London

January 30, 2008

4日)

[Working with Databases and Java](#page-23-0) January 30, 2008

<span id="page-0-0"></span> $QQ$ 

- **•** Introduction to relational databases
- Introduction to Structured Query Language (SQL)
- **•** Entity Relationship modelling
- Working with databases and Java
- **•** References
- Questions

4日)

つくへ

A database is an organised collection of data.

The computer program used to administrate and manage this data is called a database management system (DBMS), e.g. MySQL, Oracle DB, DB2, MS Access, Ingres, Sybase, etc.

つくへ

- Relational databases stores data in tables, where columns are called fields, and rows are called tuples.
- Columns are defined in conjunction with their data type, e.g. char, varchar, integer, float, double, etc
- Also a column can be a key to access information in a table.

つくい

## Database table example

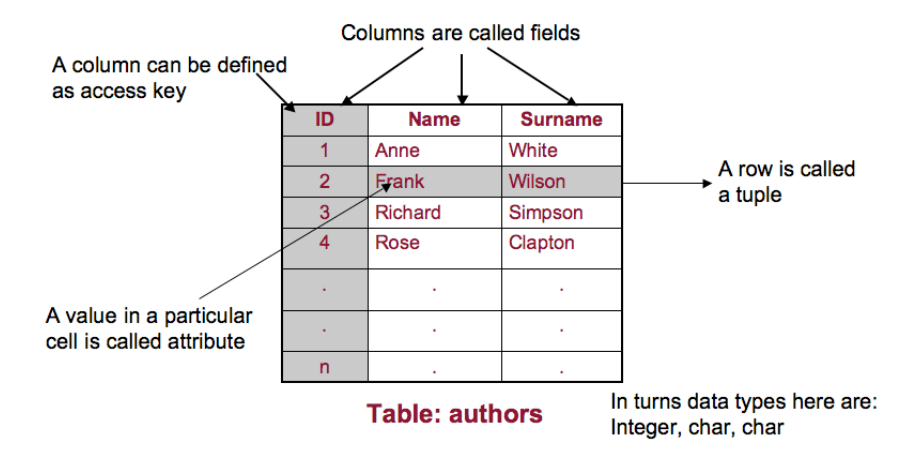

 $QQ$ 

イロメ イ母メ イヨメ イヨ

#### This is the most popular computer language used to Create, Modify, Delete and Retrieve

data from a relational database management system

4日)

つくへ

Most frequent SQL data transaction are:

- **Insert**, used to insert rows into a table
- **Delete**, used to delete rows in a table
- Update, used to modify values in a existing table

• Select, used to retrieve data From, used to indicate from which tables the data will be taken Where, used to indicate rows to be retrieval Group by, used to combine rows **Order by, used to indicate columns to sort result** 

```
1 $ INSERT INTO authors (ID, FirstName, LastName)<br>2 VALUES(5. ''John'', ''Sheen'')
         VALUES (5, ' 'John''), ''Sheen'')
3
4 $ UPDATE authors SET FirstName = "Martin'' WHERE ID = 5
5
6 $ DELETE FROM authors WHERE ID = 5
7
8 $ SELECT FirstName , LastName FROM authors
```
イロト イ母 トイミト イヨー ニヨー つなべ

- This is a set of rules used to interpret and specify the logic behind a problem when designing databases.
- E-R model is a database Conceptual Model, which is practice has many variations, but in general uses representation of mainly 4 constructs
- An E-R model can not be implement directly on a database, but from this a Physical model can be derived

つくい

- **Entity:** a relevant object to be modelled, e.g. customers, products, employee
- Attributes: a characteristic of an entity, e.g. attributes from a customers could be: name, surname, and address
- Identifiers: a special attribute used to identify a specific instance of an entity, e.g. Identifier of a customer could be an textbfcustomer ID Identifier of a **employee** could be the **employee code**
- Relationship: association between two entities, e.g.
	- A customer places a customer order
	- A student enrols in a course
	- A course is taught by a faculty member

 $200$ 

## E–R conceptual diagram example

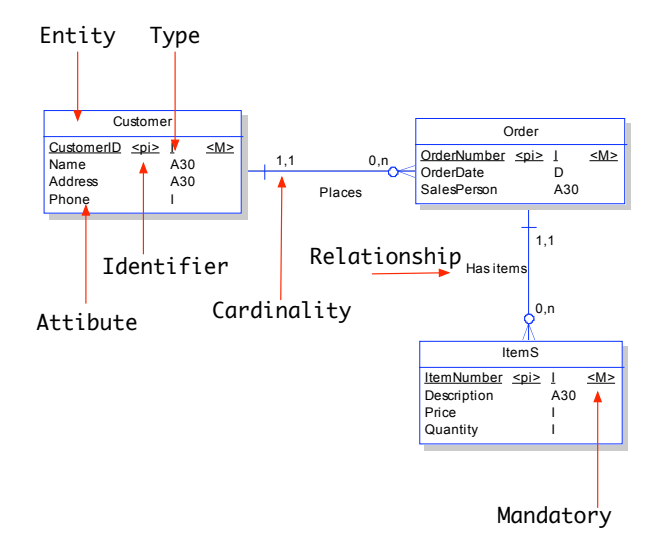

≞

 $2990$ 

イロト イ伊 トイヨ トイヨト

# E-R physical diagram example

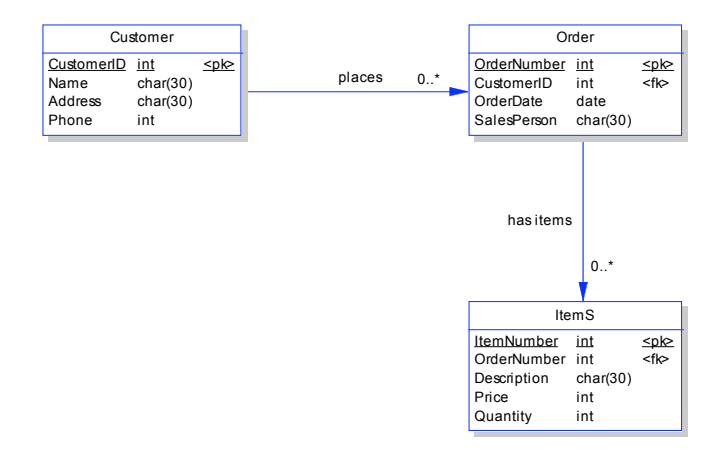

 $QQ$ 

イロン イ何 メ イヨン イヨン

- Java database technology relies on JDBC API(Java Database Connectivity) libraries
- JDBC allows to connect to any database that supports ODBC (Open Database Connectivity)
- JDBC architecture is based on a collection of Java interfaces and classes that enables us to connect to data sources, to create, and to execute SQL statements

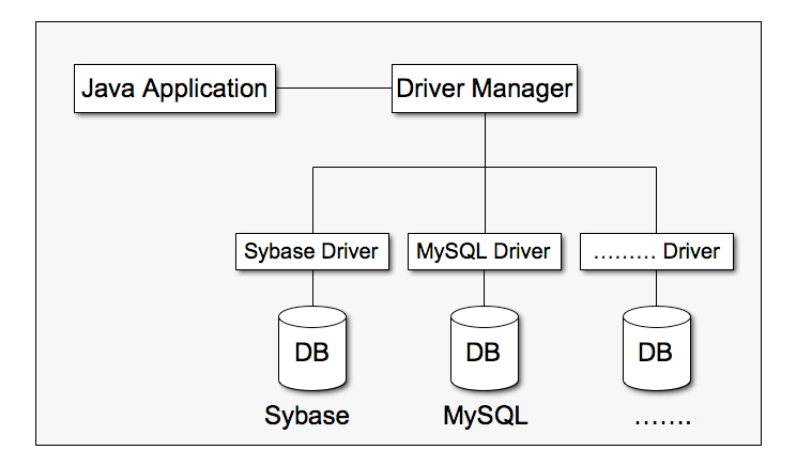

4 0 8 ×. ヨメイ

 $QQ$ 

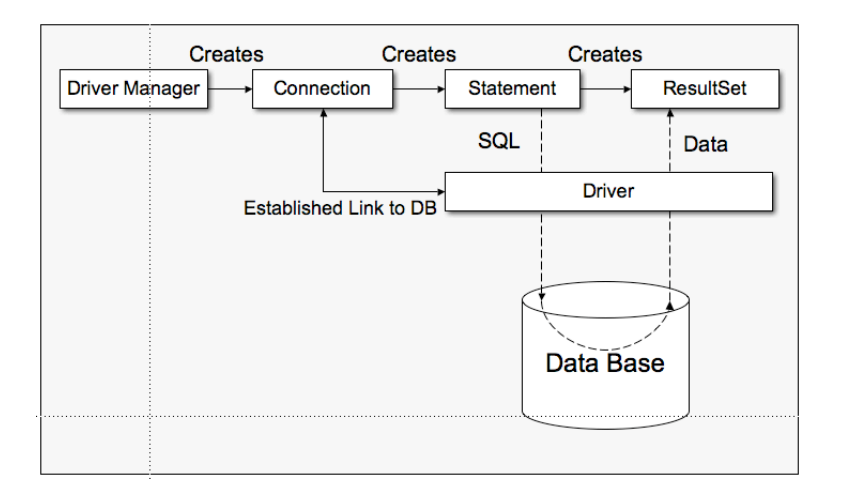

[Working with Databases and Java](#page-0-0) January 30, 2008

Ξ

 $2990$ 

 $\mathbb{B} \rightarrow \mathbb{R} \oplus \mathbb{R}$ 

4 0 8 1

- **Create Database**
- **•** Create table
- Insert data
- Update data
- **·** Delete data
- Select data

4日)

 $QQ$ 

## Creating a database with Java

```
1 import java . sql . ∗ ;
 \frac{2}{3}3 public class CreateDatabase {<br>4 public Create (String url. St
       public Create (String url, String user, String password) throws Exception {
 5
       String dbname = ''Customer'';
 \frac{7}{8}8 try {<br>9 \frac{1}{\sqrt{2}}// Register the JDBC driver for MySQL.
10 Class forName ("com.mysql.jdbc.Driver");<br>11 // Get a connection to MySOI database
11 // Get a connection to \hat{M}ySQL database<br>12 Connection con = DriverManager.getCon
12 Connection con = DriverManager.getConnection (url, user, password);<br>13 Statement stmt = con.createStatement (); // Create statement
           Statement \text{stmt} = \text{con}.\text{createStatement}();
\frac{14}{15}\texttt{stmt}. executeUpdate ( ' DROP DATABASE ' + dbname); // Drop db if exist
16 stmt . executeUpdate ( ' CREATE DATABASE '' + dbname); // Create a new db
\frac{17}{18}\texttt{stmt.close}(); // Close statement<br>con.close(); // Close connectio
19 con. close (); // Close connection
20 }
21 catch (Exception e) {<br>22 System.out.print(e)
22 System.out.print\left( e \right);<br>23 }
       \rightarrow\begin{matrix} 24 \\ 25 \end{matrix} }
25
```
 $\Omega$ 

**≮ロト ⊀母 ト ∢∃ ト ∢∃ ト** .

```
1 import java . sql . ∗ ;
 \frac{2}{3}3 public class Create {<br>4 public void Create (S
       public void Create (String url, String user, String password) throws Exception {
 \frac{5}{6}6 try {
 7 7 // Register the JDBC driver for MySQL.<br>8   Class.forName(''com.mysql.idbc.Driver
 8 Class . for Name ( ' com . mysql . jdbc . Driver ' ');<br>9 / Get a connection to MySQL database
           // Get a connection to MySQL database
10 Connection con = DriverManager.getConnection (url, user, password);<br>11 Statement stmt = con.createStatement(): // Create statement
           Statement \text{stmt} = \text{con}.\text{createStatement}():
\frac{12}{13}13 // Create authors table<br>14 stmt.executeUpdate(''CR
14 stmt.executeUpdate (''CREATE TABLE authors (ID int NOT NULL,'' +<br>15 '' FirstName char (30) NOT NULL.'' +
15 "FirstName char (30) NOT NULL," +<br>16 "InName char (30) NOT NULL;
16 <br>
17 stmt.close(); // Close statement<br>
// Close statement
17 stmt.close(); // Close statement<br>18 con close(); // Close connection
           con.close(): // Close connection
\frac{19}{20}20 catch (Exception e) {<br>21 System.out.print(e)
           System.out.print(e):
22 }
\begin{matrix} 23 \\ 24 \end{matrix}24
```
イロト イ母 トイヨ トイヨ トー

```
1 import java . sql . ∗ ;
 \frac{2}{3}3 public class Insert {<br>4 public void Insert (St
       public void Insert ( String url, String user, String password ) throws Exception {
 5
       try {
 7
 8 // Register the JDBC driver for MySQL.<br>9 \overline{O} Class.forName("com.mvsql.idbc.Driver")
9 Class for Name ( ' com . mysql . jdbc . Driver ' ');<br>10 // Get a connection to MySQL database
           // Get a connection to MySQL database
11 Connection con = DriverManager.getConnection (url, user, password);<br>12 Statement stmt = con.createStatement (): // Create statement
            Statement \text{stmt} = \text{con}.\text{createStatement}():
\begin{array}{c} 13 \\ 14 \end{array}1/ Insert data into a table
15 stmt.executeUpdate(<br>16 ''INSERT_INTO_auth
           '' INSERT INTO authors (ID, FirstName, LastName) VALUES (5, 'John', 'Sheen')'');
17 stmt.close(); // Close statement<br>18 con.close(): // Close connectio
         \frac{1}{2} con. close ( ); \frac{1}{2} // Close connection
\frac{19}{20}20 catch (Exception e) {<br>21 System.out.print(e)
            System . out . print (e):
\begin{matrix} 22 \\ 23 \end{matrix}\begin{matrix} 23 \\ 24 \end{matrix}24
```
**≮ロト ⊀母 ト ∢∃ ト ∢∃ ト** .

```
1 import java . sql . ∗ ;
 \frac{2}{3}3 public class Update {<br>4 public void Update (St
       public void Update (String url, String user, String password) throws Exception {
 5
       try {
 7
 8 // Register the JDBC driver for MySQL.<br>9 \overline{O} Class.forName("com.mvsql.idbc.Driver")
9 Class for Name ( ' com . mysql . jdbc . Driver ' ');<br>10 // Get a connection to MySQL database
            // Get a connection to MySQL database
11 Connection con = DriverManager.getConnection (url, user, password);<br>12 Statement stmt = con.createStatement (): // Create statement
            Statement \text{stmt} = \text{con}.\text{createStatement}():
\begin{array}{c} 13 \\ 14 \end{array}// Update data in a table
15 stmt.executeUpdate ( ' ' UPDATE authors SET FirstName = 'Martin ' WHERE ID = 5'');<br>16 stmt.close ( ): // Close statement
            stmt.close ( ); \frac{1}{2} // Close statement<br>con.close ( ); // Close connectio
17 con . close ( ); \frac{1}{2} Close connection 18
18 }
\frac{19}{20}20 catch (Exception e) {<br>21 System.out.print(e)
            System . out . print (e):
\begin{matrix} 22 \\ 23 \end{matrix}\begin{matrix} 23 \\ 24 \end{matrix}24
```
**≮ロト ⊀母 ト ∢∃ ト ∢∃ ト** .

```
1 import java.sql.*;
 \frac{2}{3}3 public class Delete {<br>4 public void Delete (St
       public void Delete (String url, String user, String password) throws Exception {
 5
       try {
 7
 8 // Register the JDBC driver for MySQL.<br>9 Class.forName(''com.mvsql.idbc.Driver'
9 Class forName('com.mysql.jdbc.Driver'');<br>10 // Get a connection to MySQL database
           1/ Get a connection to MySQL database
11 Connection con = DriverManager.getConnection (url, user, password);<br>12 Statement stmt = con.createStatement (): // Create statement
            Statement \text{stmt} = \text{con}.\text{createStatement}():
\frac{13}{14}14 // Delete register in a table<br>15 stmt executeUndate(''DELETE E
15 stmt.executeUpdate (''DELETE FROM authors WHERE ID = 5'');<br>16 stmt.close (): \frac{1}{2} Close statement
16 stmt.close(); \frac{1}{2} // Close statement<br>17 con.close(): // Close connectio
                                             // Close connection
18 }
\frac{19}{20}20 catch (Exception e) {<br>21 System.out.print(e)
         System . out . print (e);
22 }
\begin{matrix} 23 \\ 24 \end{matrix}24 }
```
イロメ イ母メ イヨメ イヨメー

```
1 import java.sql.*;
 \frac{2}{3}3 public class Select {<br>4 public void Select (St
       public void Select (String url, String user, String password) throws Exception {
 5
       try {
 7
 8 // Register the JDBC driver for MySQL.<br>9 \overline{O} Class.forName("com.mvsql.idbc.Driver")
9 Class . for Name ( ' com . mysql . jdbc . Driver ' ');<br>10 / Get a connection to MySQL database
10 \frac{1}{\sqrt{6}} Get a connection to \frac{M_ySQL}{d} d at a base<br>11 Connection con = DriverManager.getCon
11 Connection con = DriverManager.getConnection (url, user, password);<br>12 Statement stmt = con.createStatement (); // Create statement
            Statement \text{stmt} = \text{con}.\text{createStatement}();
\frac{13}{14}1/ Select FirstName and LastName from the table authors
15 ResultSet rs = stmt.executeQuery(<br>16 SELECT FirstName LastName FROM
16 '' SELECT FirstName, LastName FROM authors''); // SELECT * FROM authors<br>17
\begin{array}{ccc} 17 & & \dots \\ 18 & & \dots \end{array}18 // Print result set<br>19 con.close():
            \frac{1}{2} con. close ( ); \frac{1}{2} // Close connection
20 }
\begin{array}{c} 21 \\ 22 \end{array}22 catch (Exception e) {<br>23 System.out.print(e
        System.out.print (e);
24 }
25 }
26 }
```
イロメ イ押メ イヨメ イヨメー

The JDBC package also offers a series of additional methods that are very useful when working with databases, e.g.

- Retrieving warnings
- Retrieving exceptions
- Create objects to store results
- $e$  etc.

4日)

つくへ

• Sun Microsystems,

<http://java.sun.com/javase/technologies/database>

- Ivor Horton, Beginning Java 2 JDK 1.3.0 Edition, Wrox Press, Chapter 19. [http://java.sun.com/developer/Books/javaprogramming/](http://java.sun.com/developer/Books/javaprogramming/begjava2/ch19.pdf) [begjava2/ch19.pdf](http://java.sun.com/developer/Books/javaprogramming/begjava2/ch19.pdf)
- George Reese, Database Programming with JDBC and Java, O'Reilly. pp 48-57

4 0 8

<span id="page-23-0"></span> $\Omega$